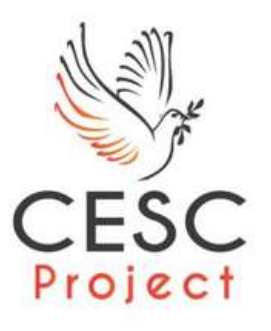

# Introduzione a CESC Form Il Moodle del CESC Project!

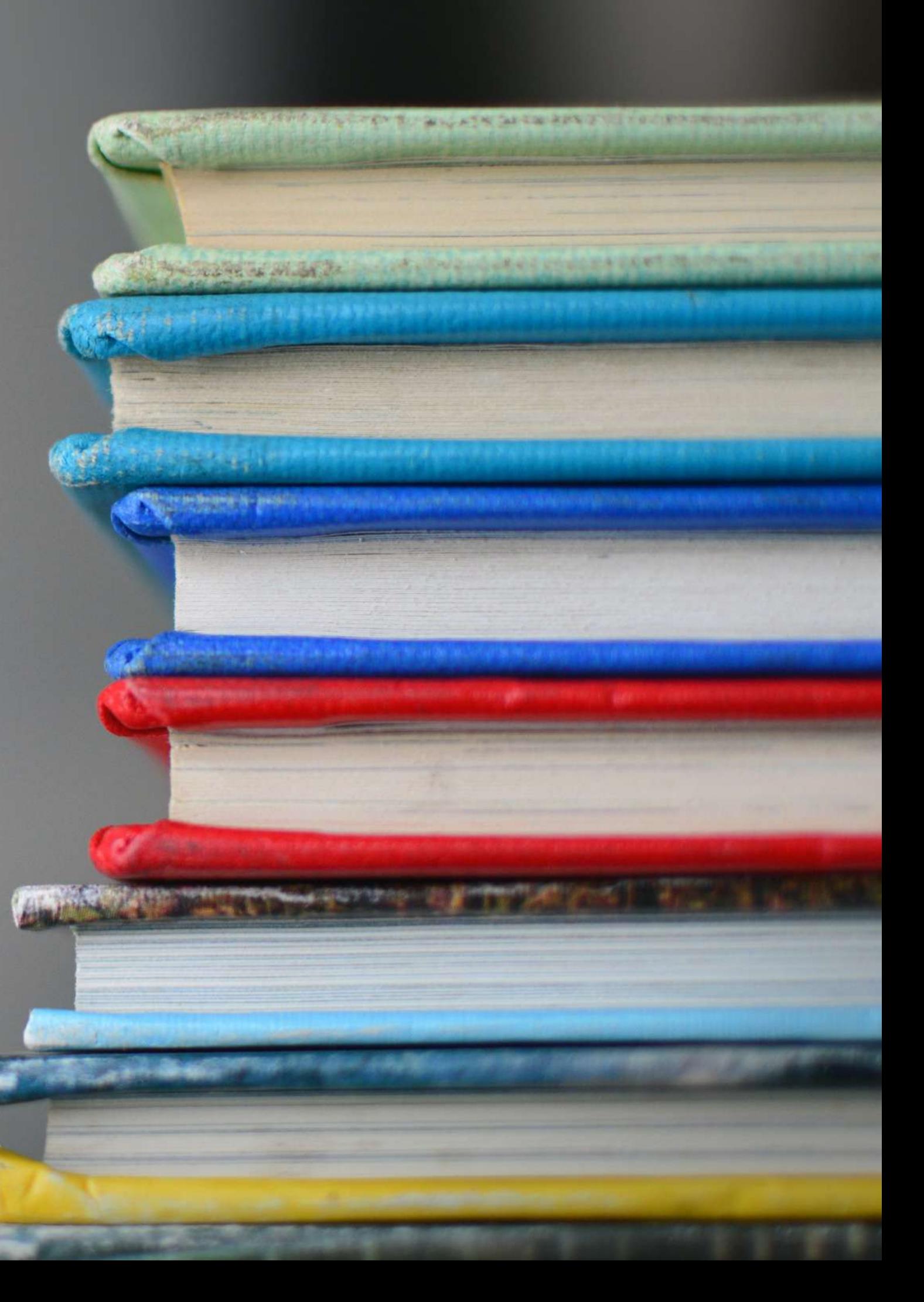

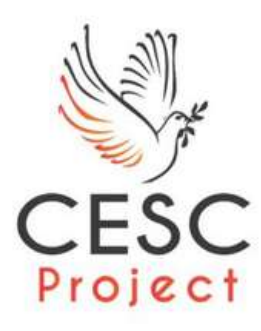

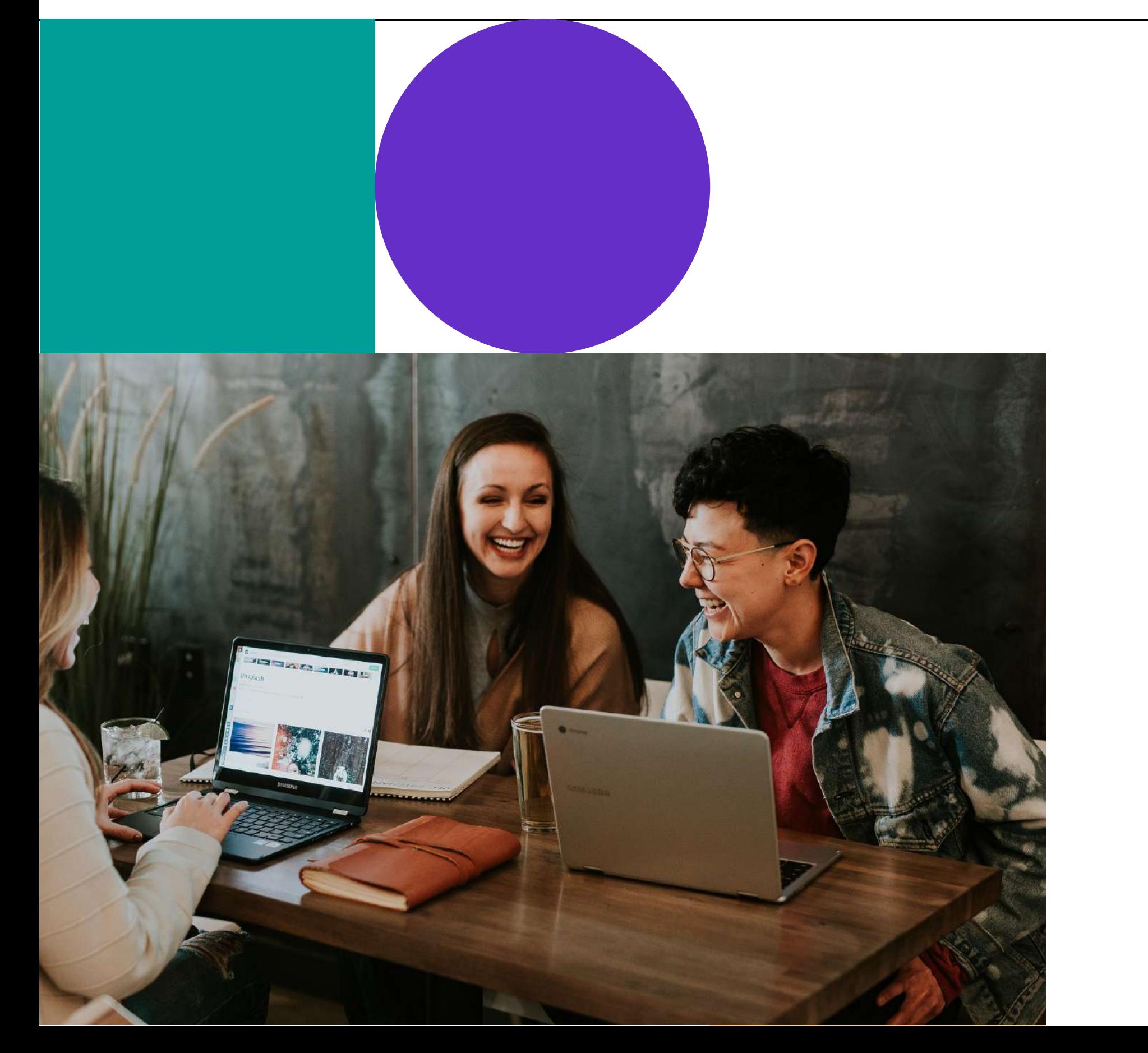

# Prefazione

### **Siamo felici di averti tra noi!**

Avete trovato la Guida completa all'uso di Moodle, la vostra fonte di risposte alle domande più frequenti sul sistema di gestione dell'apprendimento più diffuso al mondo.

Per comodità, la guida è stata suddivisa in tre capitoli, ognuno dei quali copre funzioni progressivamente più complesse, con istruzioni complete e facili da seguire passo dopo passo.

**Introduzione a Moodle**, questo capitolo fornisce un'ampia panoramica di ciò che Moodle può fare e di come è stato utilizzato in diversi settori per soddisfare un'ampia gamma di esigenze di apprendimento.

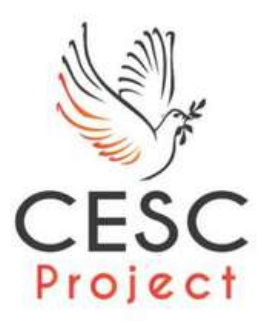

# La nostra storia

### **Quali sonoinostriobiettivi**

**CESC Project** intende promuovere e sviluppare il servizio civile sia in Italia che all'estero e le attività di "leva civica" , per la costruzione di una cittadinanza consapevole, e come contributo allo sviluppo di una convivenza civile solidale, pacifica e nonviolenta.

**CESC Project** promuove e realizza programmi di cooperazione internazionale, di volontariato internazionale e locale, di promozione dello sviluppo, di interventi culturali, formativi ed umanitari sia in Italia sia all'estero, con particolare riferimento ai Paesi in stato di necessità.

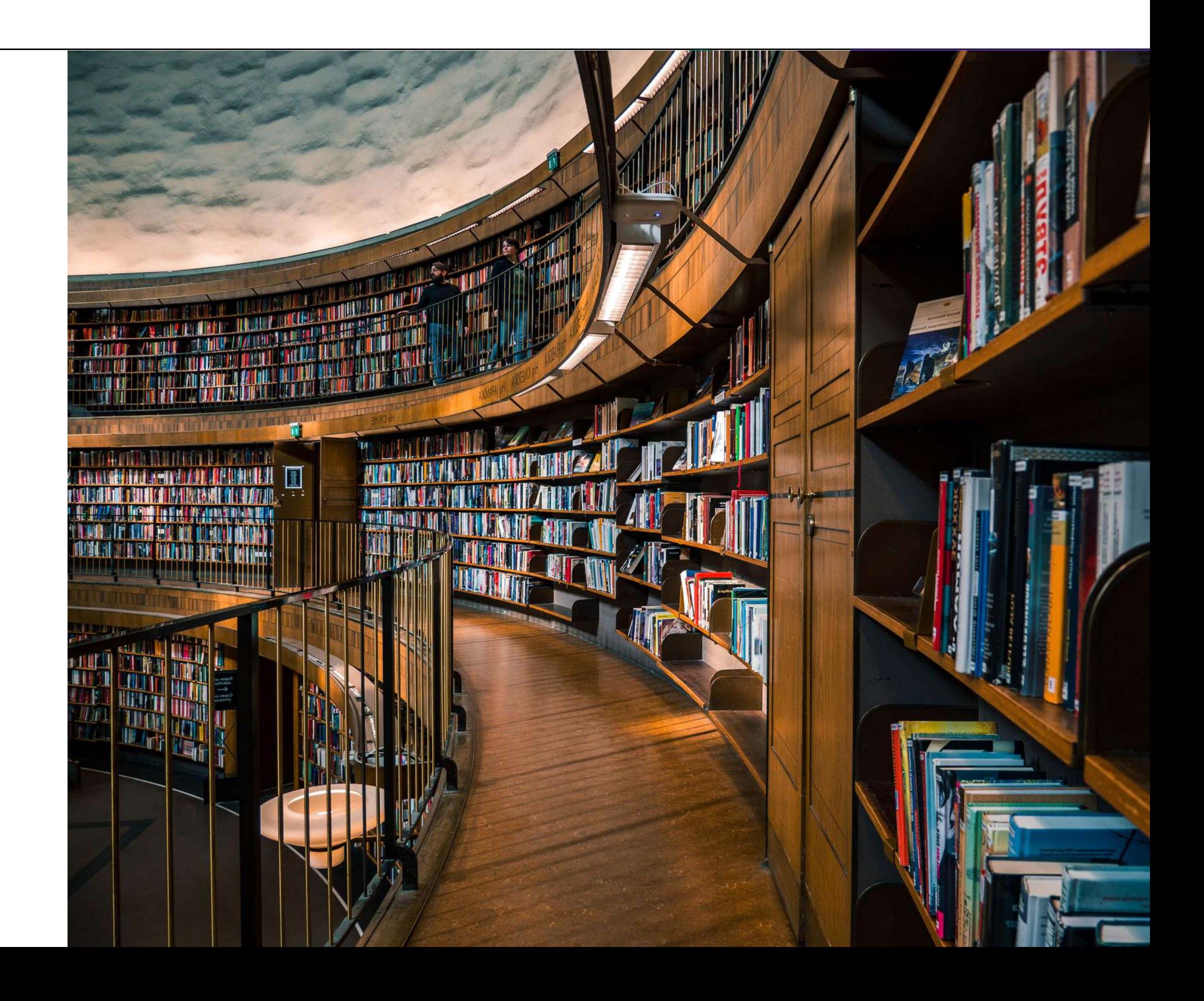

MANUALE UTENTI MOODLE

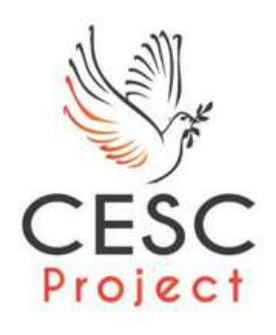

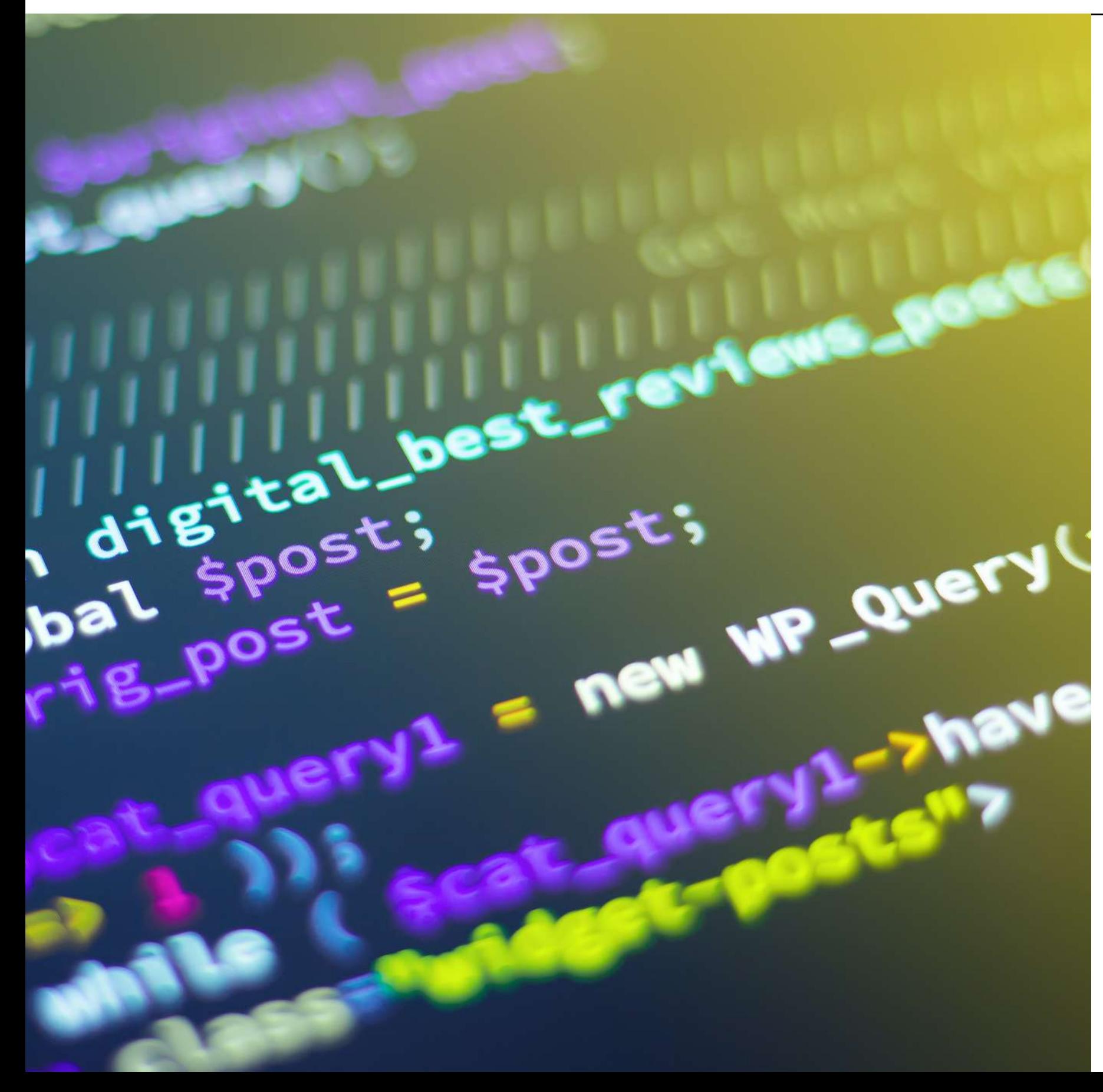

### Moodle non smette mai di migliorare!

Essendo un progetto open source, Moodle è uno sforzo collaborativo ed è sostenuto da una forte comunità globale. Un grande vantaggio del software open source è che il codice è aperto al controllo. Ciò significa che gli sviluppatori di tutto il mondo possono accedere al codice e modificarlo per migliorare continuamente il software e renderlo più sicuro.

Significa anche che il codice viene esaminato dai veri utenti di Moodle. Il vantaggio è che Moodle viene costantemente aggiornato da persone che comprendono le esigenze degli utenti per una migliore esperienza d'uso.

L'ultimo vantaggio di usare un LMS guidato da uno dei più grandi team open source del mondo è che c'è una quantità infinita di risorse per l'apprendimento. All'interno dei forum della comunità di Moodle, avete la possibilità di connettervi con altri utenti di Moodle e di trovare risposte alle vostre domande. Con poco meno di 300 milioni di messaggi sul forum e oltre 72 milioni di risorse didattiche Moodle, è probabile che la vostra domanda su Moodle non rimanga senza risposta.

# I primi passi

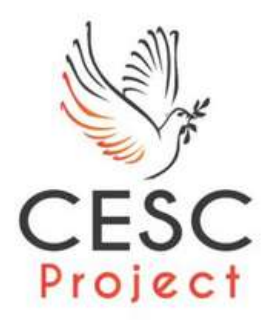

### **Lamaildiregistrazione**

Dovresti aver già ricevuto la mail di registrazione direttamente dalla nostra piattaforma, come nell'esempio accanto.

Se NON dovessi averla ricevuta, scrivici alla seguente mail:

formazione@cescproject.org

indicando nella mail nome, cognome, ente per il quale cui stai svolgendo il servizio e la data di inizio.

Le credenziali di accesso saranno lo username che trovi generato in mail e la tua data di nascita su 8 cifre (esempio: 01012003).

In tutti i casi, potrai effettuare l'accesso cliccando sul link nel corpo della mail o al seguente indirizzo:

https://www.cescproject.org/elearning/login

Clicca sul link e sarai reindirizzato alla pagina di accesso di Moodle.

Sarai in grado di accedere ai tuoi corsi, partecipare alle attività, inviare compiti, comunicare con gli insegnanti e molto altro ancora.

Pronto per iniziare? Facciamo clic sul link di accesso e immergiamoci nel meraviglioso mondo di Moodle!

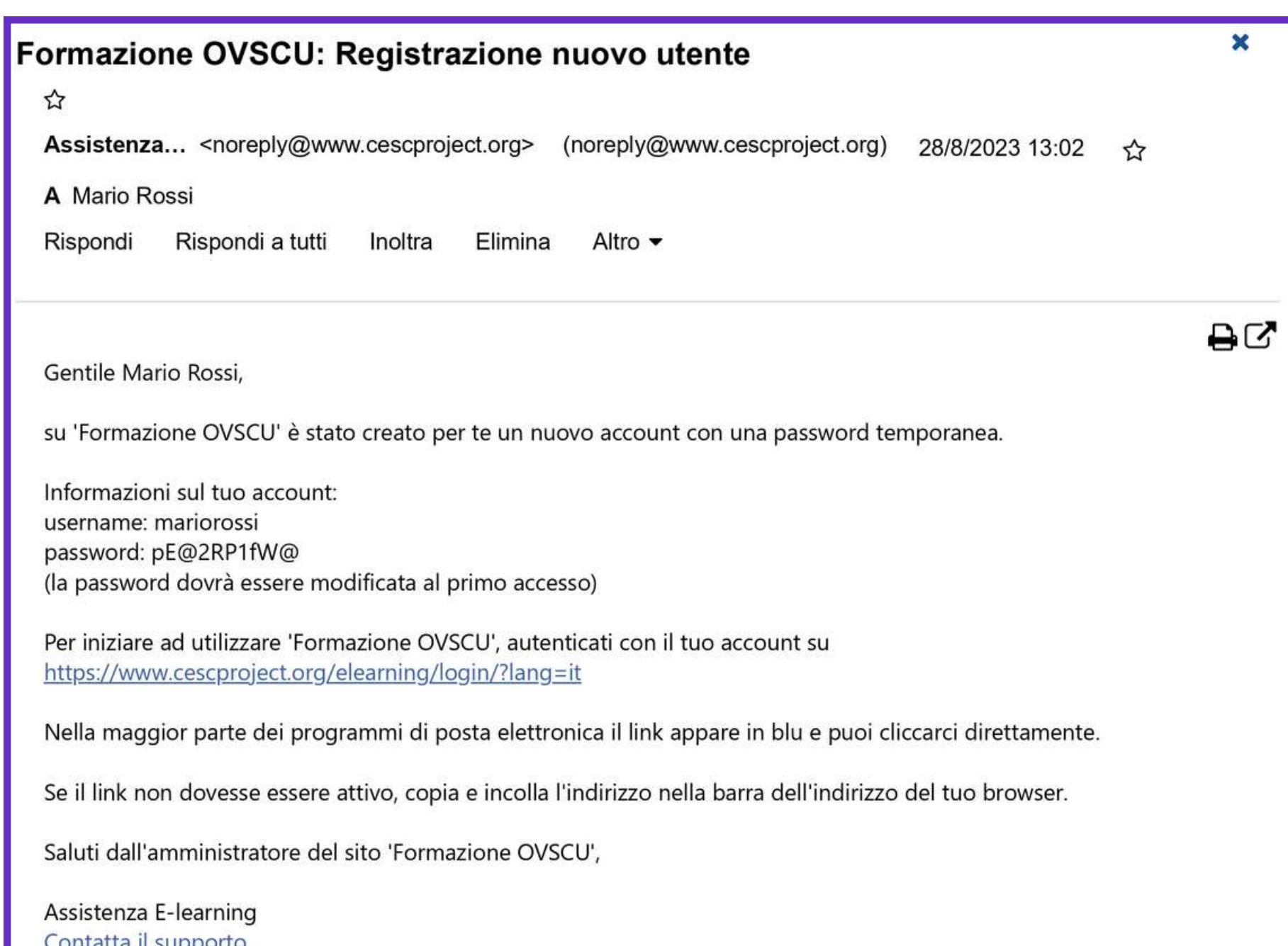

<u>Contatta il supporto</u>

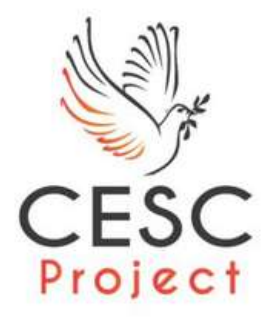

# Dalla dashboard ai corsi

CESC

Home Dashboard I miei corsi

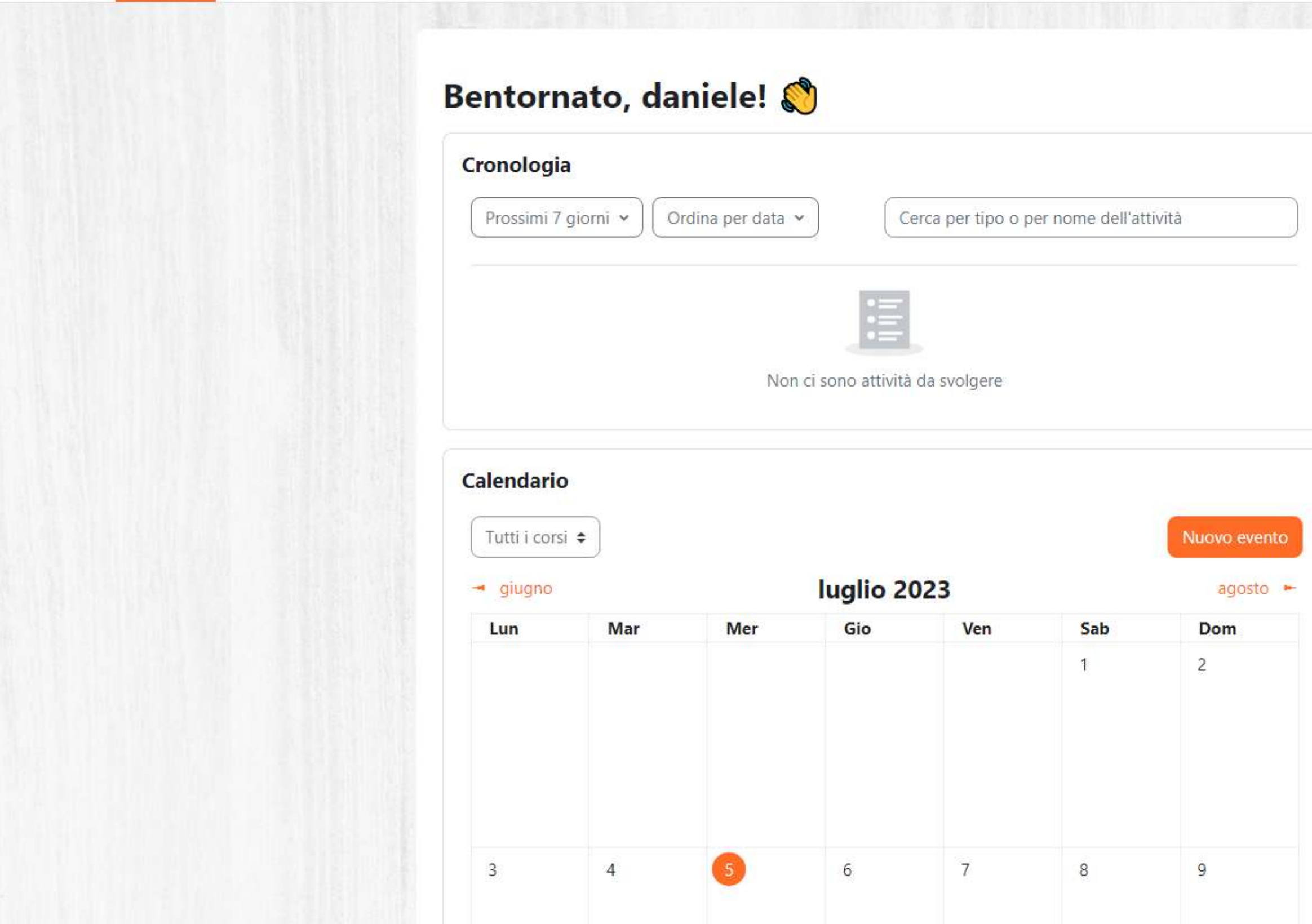

Una volta effettuato l'accesso a Moodle, puoi trovare i corsi presenti nella home o nella dashboard, quando iniziati e ai quali sei stato iscritto dalla nostra segreteria.

Ecco come raggiungere i tuoi:

1. Dopo aver effettuato l'accesso, sarai sulla tua homepage o dashboard personale di Moodle. Questa pagina solitamente contiene le informazioni più rilevanti per te come studente.

2. Cerca una sezione o una sezione chiamata "I tuoi corsi" o "Corsi disponibili". Potrebbe essere visualizzata come un elenco o una griglia con i corsi a cui sei iscritto o che sono disponibili per te.

3. Scorri l'elenco dei corsi fino a trovare quello che desideri. Potresti notare una descrizione breve o il nome del corso accanto a ciascun elemento dell'elenco.

# Dalla dashboard ai corsi

Una volta individuato il corso desiderato, aprendolo, avrai la possibilità di iniziare in autonomia!

Qualora la tua utenza non sia stata già assegnata al corso ma ne hai ricevuto comunicazione per mail, segnalacelo alla mail formazione@cescproject.org !

È anche disponibile il "Servizio e Supporto" in piattaforma in basso a destra di ogni pagina!

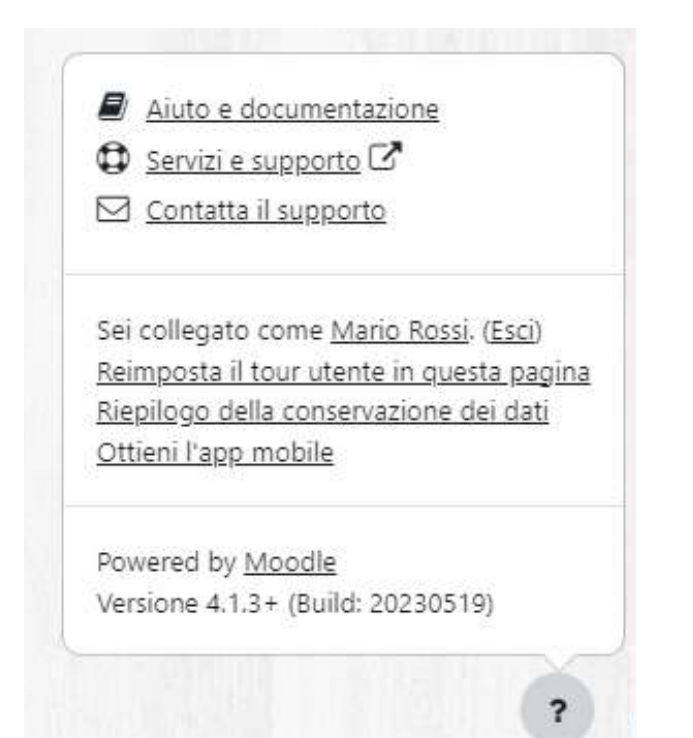

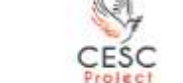

Home Dashboard I miei corsi Amministrazione del sito

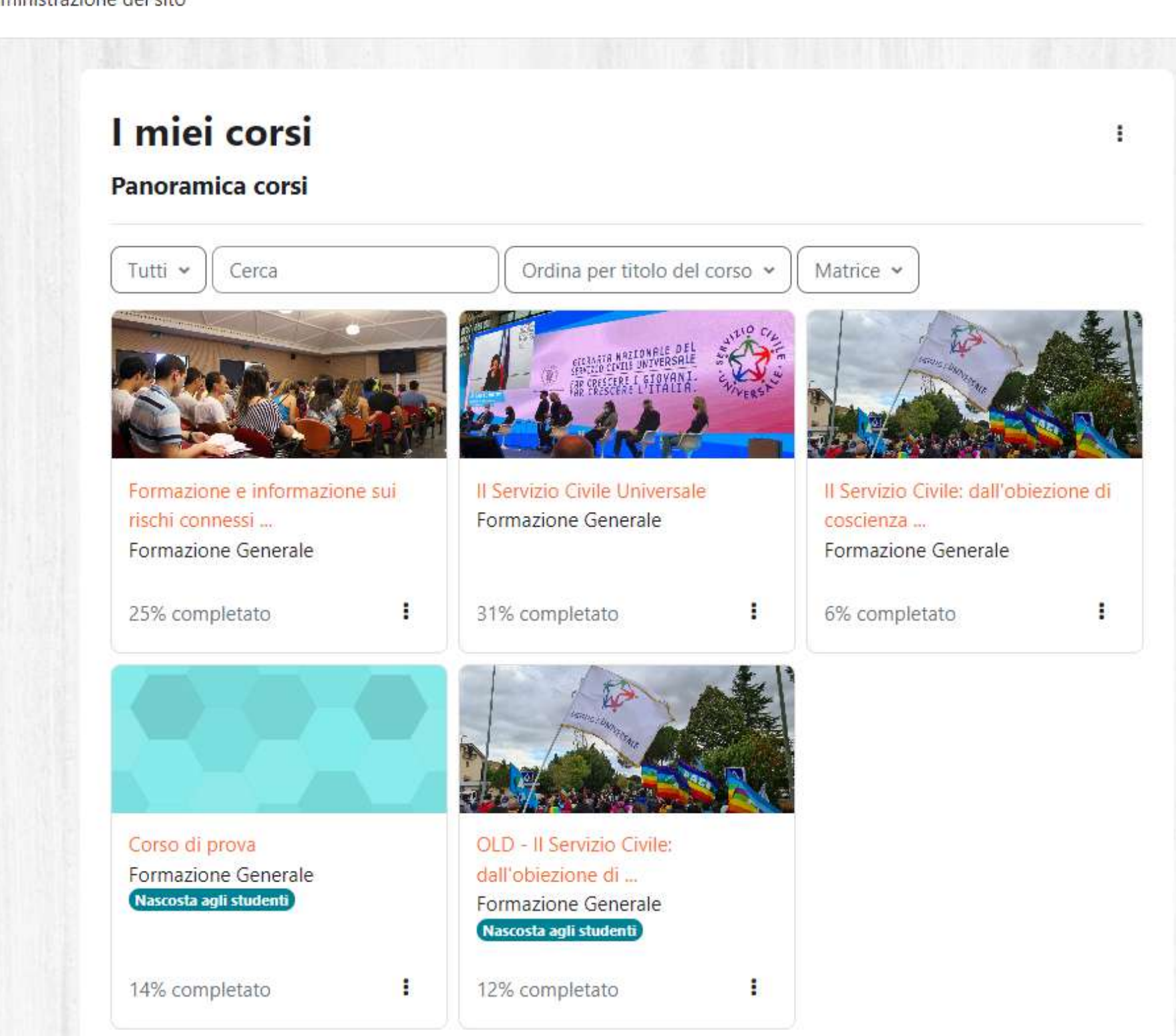

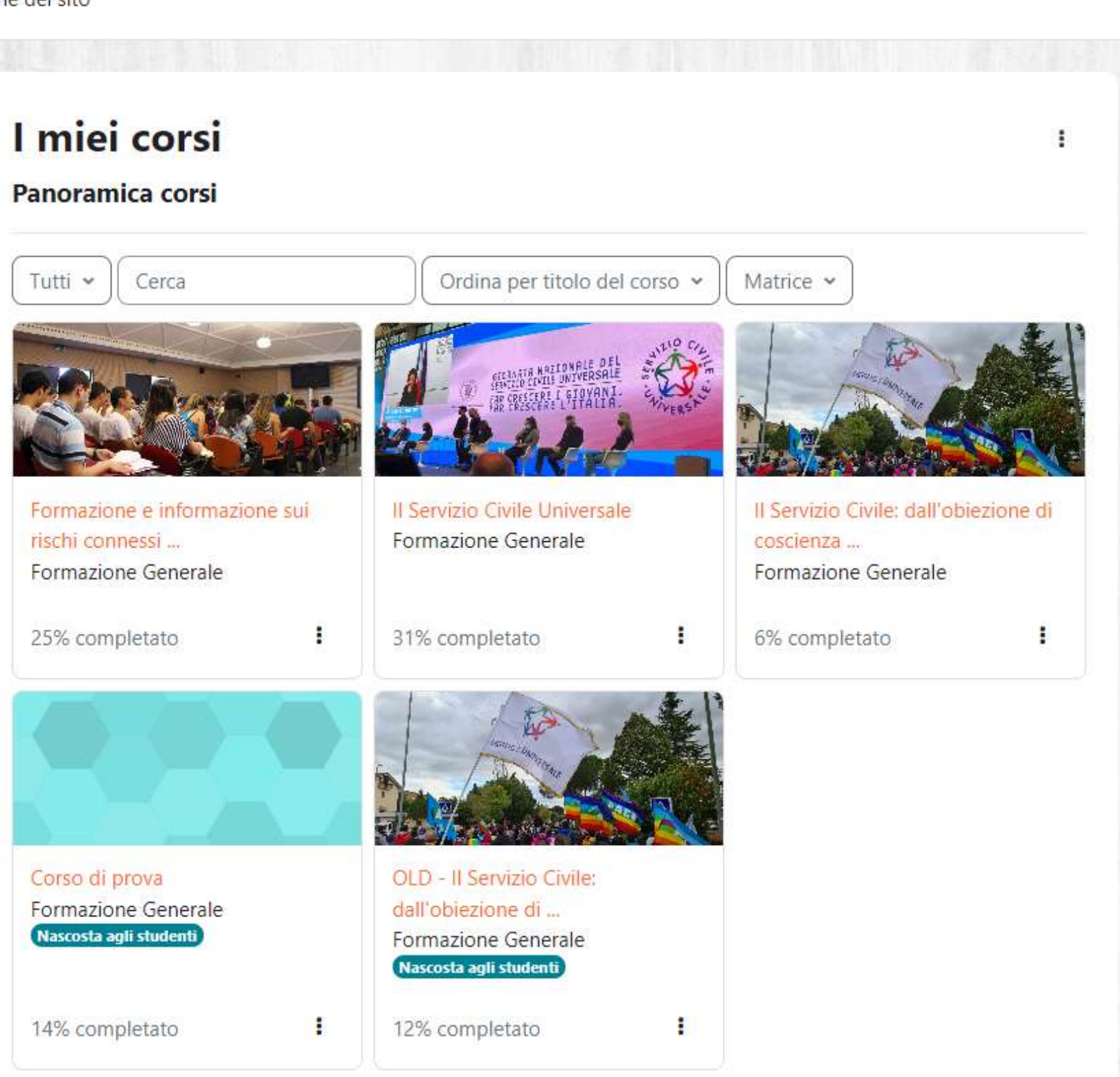

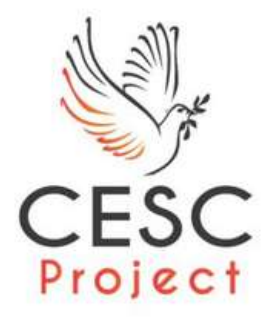

## Un esempio di corso

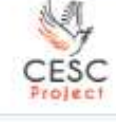

Home Dashboard I miei corsi

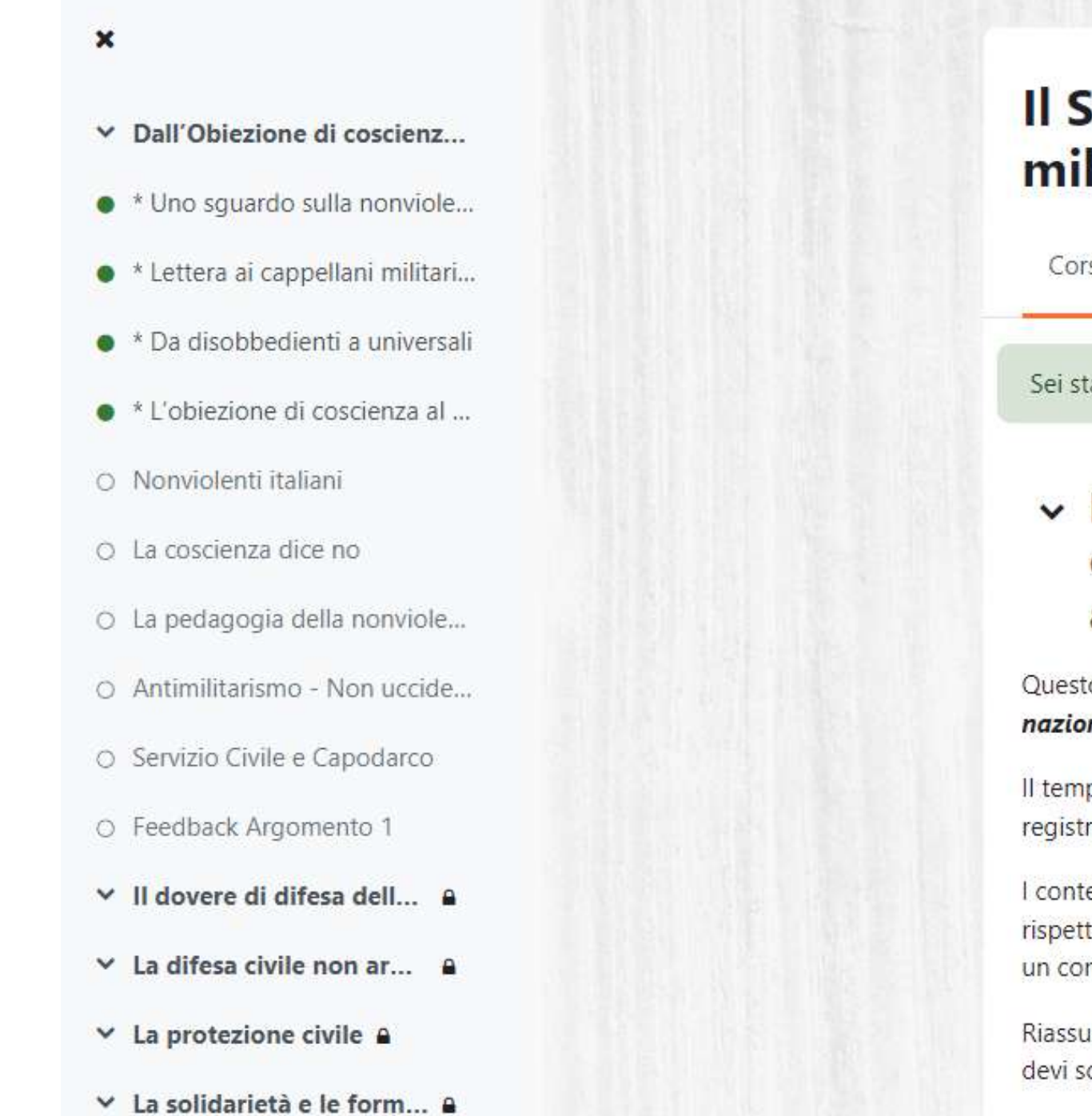

### Il Servizio Civile: dall'obiezione di coscienza al servizio militare alla cittadinanza attiva

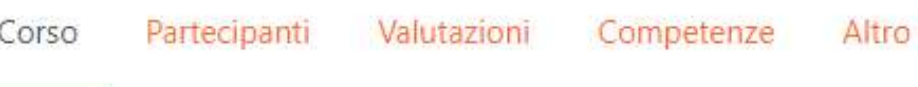

Sei stato iscritto al corso.

#### Dall'Obiezione di coscienza al servizio militare obbligatorio, al SCN, al SCU evoluzione storica, affinità e differenze

Questo Argomento tratterà il tema "Dall'obiezione di coscienza al servizio militare obbligatorio, al servizio civile nazionale, al servizio civile universale: evoluzione storica, affinità e differenze."

Il tempo stimato per prendere visione dei contenuti proposti è di 2 ore. La tua permanenza in piattaforma sarà registrata automaticamente dal sistema.

I contenuti contrassegnati da un asterisco sono propedeutici a tutti gli altri, ciò significa che vanno visionati per primi rispetto a quelli non contrassegnati da un asterisco che invece sono facoltativi. Tra questi ultimi devi scegliere almeno un contenuto facoltativo.

Riassumendo: i contenuti contrassegnati da un asterisco sono tutti da visionare, mentre di quelli senza asterisco, ne devi scegliere uno tra quelli proposti.

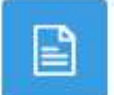

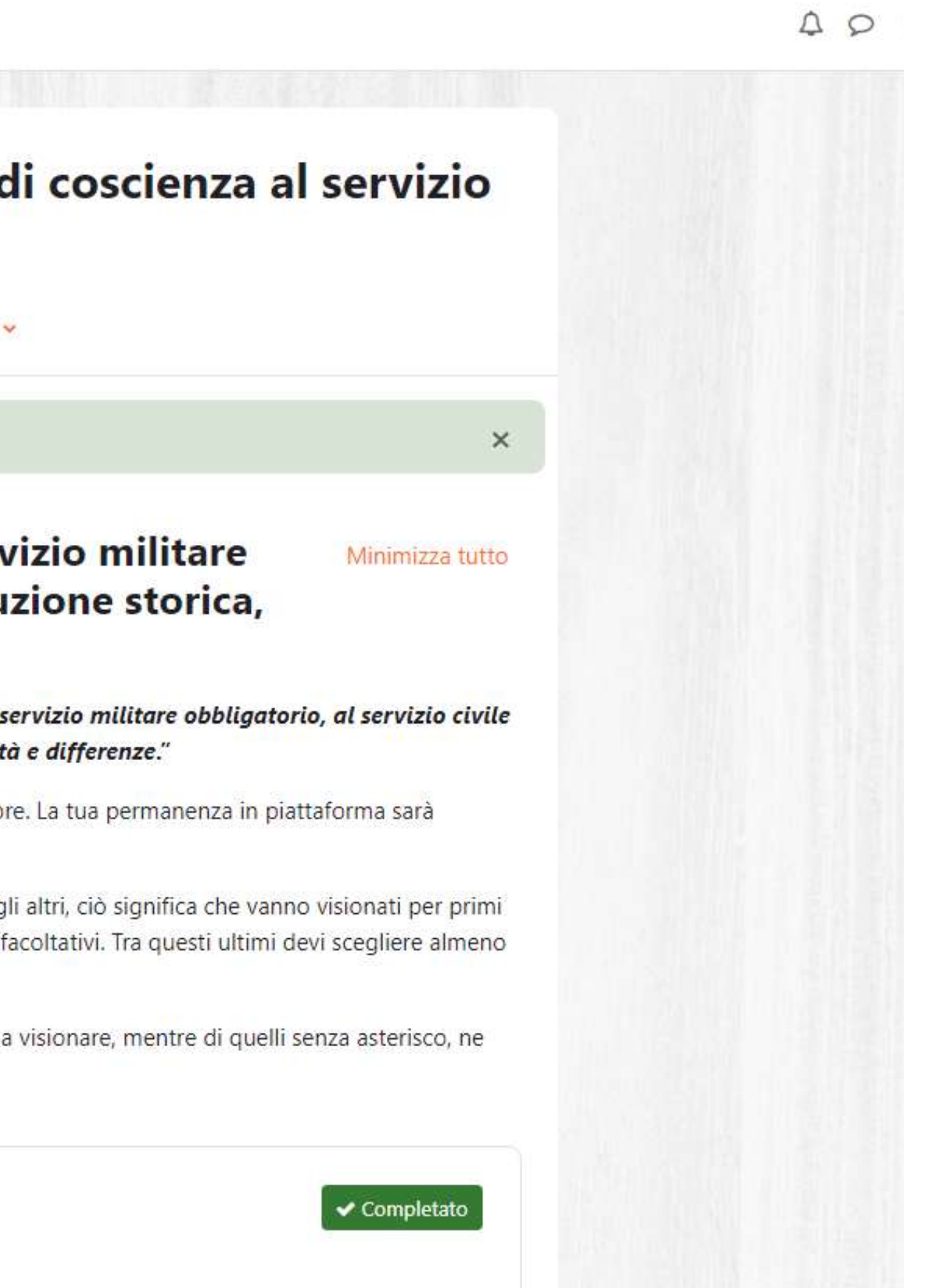

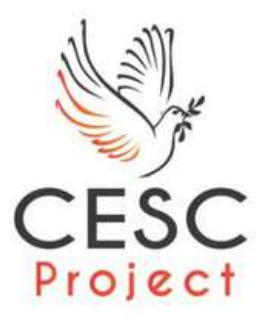

### **Ottimo, sei dentro al corso!** MANUALE UTENTI MOODLE

Ora ti spiegherò i dettagli sul materiale del corso, i questionari di feedback e il registro delle presenze. Ecco come funzionano:

1. Materiali obbligatori: Durante il corso, potresti trovare dei materiali segnalati con un asterisco (\*) che indicano che sono obbligatori. Questi materiali potrebbero essere letture, slide delle lezioni, video o altro contenuto rilevante per il tuo apprendimento. Assicurati di prestare particolare attenzione a questi materiali e di dedicare il tempo necessario per completarli.

2. Materiali a scelta libera: Oltre ai materiali obbligatori, potresti trovare anche altri materiali che sono a tua disposizione come risorse aggiuntive o approfondimenti. Questi materiali sono segnalati come "a scelta libera" e puoi esplorarli a tuo piacimento, se lo desideri. Possono essere utili per approfondire gli argomenti trattati o per soddisfare le tue curiosità personali.

3. Questionari di feedback: Alla fine di ciascun argomento o modulo del corso, potrebbe esserci un questionario/feedback. Questo questionario serve a valutare la tua comprensione e il tuo coinvolgimento nell'argomento trattato. Solitamente, questi questionari contengono domande a scelta multipla o domande aperte che ti permettono di esprimere le tue opinioni. Rispondere a questi questionari è importante per monitorare il tuo progresso e fornire un feedback sull'efficacia del corso.

4. Registro presenze: Il sistema di Moodle tiene traccia automaticamente delle tue attività e permanenze sulla piattaforma. Questo significa che i tuoi accessi al corso, la partecipazione ai materiali, la consegna di compliti e i completamenti dei questionari vengono registrati e salvati nel registro delle presenze. Alla fine del tuo percorso nel corso o modulo, potrai accedere al registro delle presenze per visualizzare e verificare le tue attività e il tuo coinvolgimento complessivo nel corso.

Assicurati di seguire attentamente le istruzioni del corso riguardo ai materiali obbligatori, i questionari e l'accesso al registro delle presenze. Questi elementi sono fondamentali per ottenere il massimo dal corso e dimostrare il tuo impegno nell'apprendimento.

Spero che queste informazioni siano state utili! Se hai ulteriori domande o bisogno di ulteriori dettagli, non esitare a chiedere. Buon apprendimento!

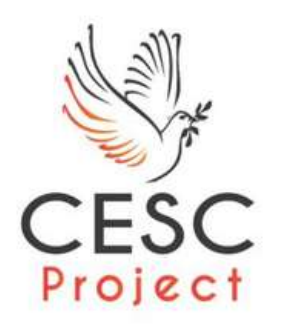

### **Come vengono raccolti i tuoi progressi formativi MANUALE UTENTI MOODLE**

Nell'implementare gli interventi formativi si farà ricorso a un approccio disciplinare multi dimensionale, variando le tecniche in base alla natura della tematica trattata. In linea generale, un posto di rilievo sarà tenuto dalle tecniche di educazione non formale, essendo obiettivo generale del processo di formazione specifica abilitare i volontari sul piano del "saper essere" e del "saper fare", più che su quello del mero sapere teorico, strumentale ai primi due livelli di apprendimento.

In sintesi le tecniche formative utilizzate per ciascun modulo saranno: lezioni frontali; lavori di gruppo; giochi di ruolo; simulazioni; visione di film; elaborazioni scritte; forme di approccio interattivo; brainstorming.

L'intento è quello di garantire un reale coinvolgimento e un attivo ed efficace apprendimento da parte dei giovani. Si agirà quindi, trattandosi di un'esperienza di vita totalizzante, sul sapere, saper essere e saper fare dei volontari/e ossia sulle loro conoscenze, abilità ed atteggiamenti. A tutto ciò vanno aggiunte modalità di affiancamento, di osservazione e di addestramento guidato.

Le giornate formative saranno divise in una prima parte teorica e in una seconda con il coinvolgimento attivo dei giovani in discussioni, gruppi di lavoro, laboratori, esercizi autobiografici.

Oltre ai formatori potrà essere coinvolto un tutor d'aula esperto, che seguirà l'organizzazione logistica delle lezioni, fornirà materiali di approfondimento e farà da raccordo tra volontari e formatori anche tra una lezione e l'altra.

Si prevede che alcuni moduli possano essere svolti anche in remoto con una percentuale al di sotto del 50% del totale delle ore previste e con modalità asincrona inferiore al 30% del totale delle ore previste. Detta formazione avverrà attraverso sistemi informatizzati di Didattica a distanza al fine di facilitare il coinvolgimento e la partecipazione di tutti i volontari in simultanea e/o garantire il rispetto delle normative in materia di sicurezza sui luoghi di lavoro qualora non fosse possibile realizzare le attività previste in presenza.

L'erogazione online avverrà previa verifica dell'ente della disponibilità da parte degli operatori volontari dell'adeguata strumentazione, per intervenire di conseguenza in caso di mancanza della stessa. L'aula, sia essa fisica o virtuale, sarà al massimo di 30 partecipanti.

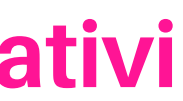

Il nostro team di formazione segue da vicino gli avanzamenti degli studenti per garantire che abbiano la migliore esperienza di apprendimento possibile.

Abbiamo creato un processo di conclusione del corso che tiene conto di due situazioni principali:

#### **Casistica 1: Non Completamento del Corso**

Nel caso in cui uno studente non sia riuscito a completare con successo il corso, il nostro team di formazione interverrà prontamente. Monitoriamo costantemente il progresso degli studenti e, se notiamo che qualcuno sta avendo difficoltà o sta cadendo indietro, lo contattiamo per offrire supporto aggiuntivo. L'obiettivo è aiutare gli studenti a raggiungere il successo. Inoltre, li riassegniamo a una classe che sta seguendo lo stesso percorso in modo che possano beneficiare di un'ulteriore opportunità di apprendimento e completare il corso con successo.

#### **Casistica 2: Completamento del Corso**

Quando uno studente ha completato con successo il corso, festeggiamo il loro traguardo! Invieremo loro una mail di conferma che attesta l'avvenuta conclusione del corso. Ma la storia non finisce qui!

Vorremmo che gli studenti continuassero a trarre vantaggio dalla loro esperienza di apprendimento. Vi invitiamo a partecipare attivamente al nostro forum, disponibile in prima pagina, dove possono rimanere aggiornati, condividere esperienze e continuare a sviluppare le proprie competenze.

Il forum è un luogo ideale per connettersi con altri studenti, porre domande e approfondire ulteriormente i contenuti del corso.

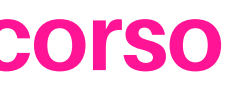

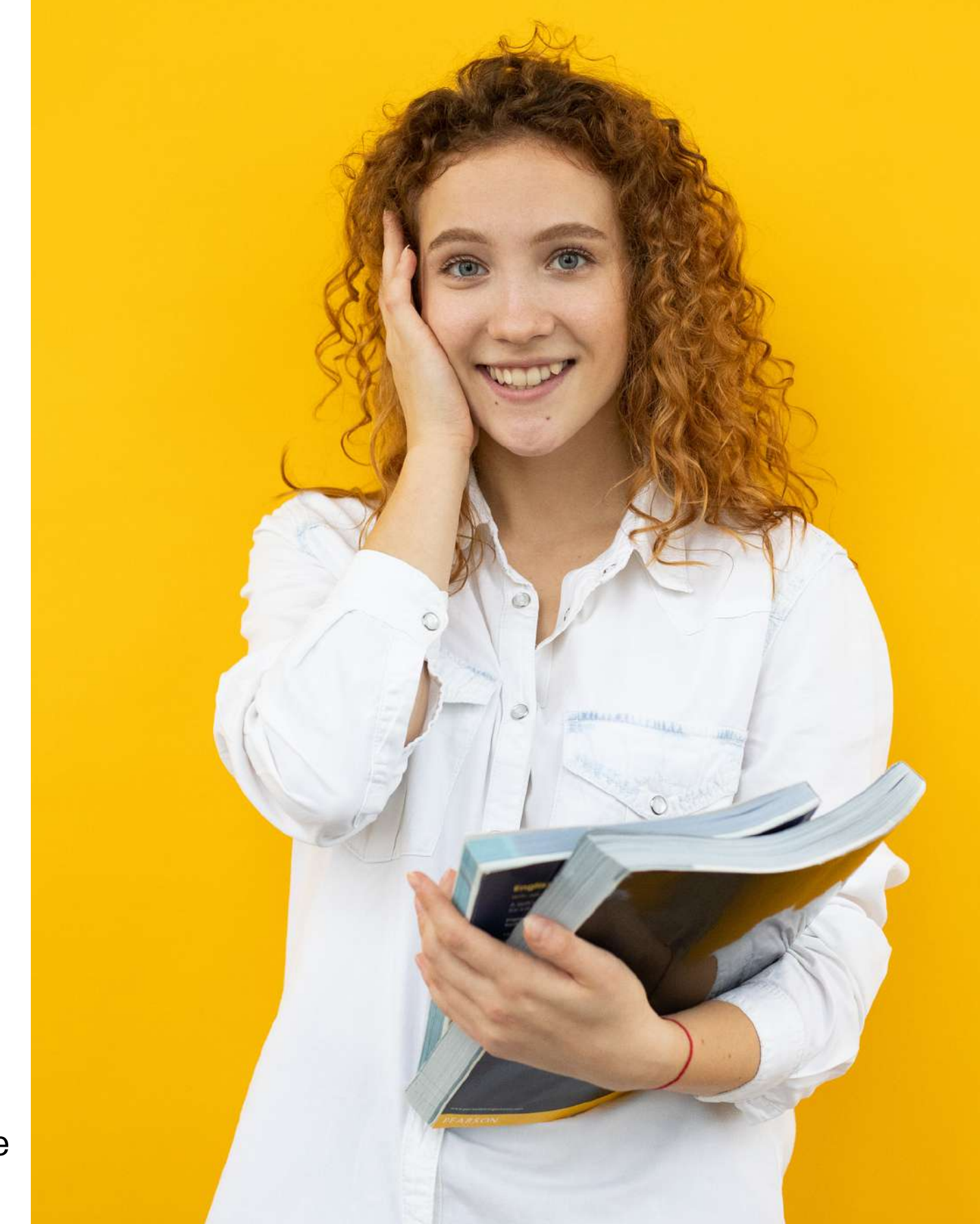

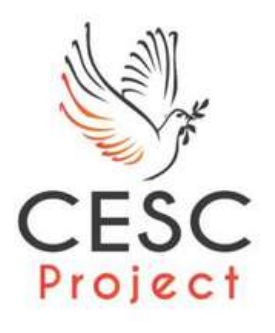

## **Riepilogo del processo di conclusione del corso** MANUALE UTENTI MOODLE

### **Incosa crediamo**

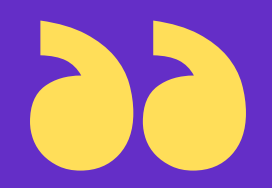

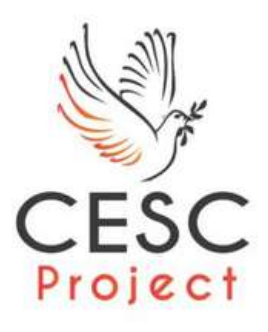

**Il percorso di formazione specifica e generale è sotteso da una modalità interattiva in cui le attività da realizzare siano, per gli operatori volontari, il reale tema conduttore da cui partire e cui arrivare per sviluppare competenze nel settore e nell'area d'intervento progettuale, a partire dal fatto che ogni attore porta con sé orientamenti, valori ed approcci individuali.**

**La scelta della metodologia deriva dal presupposto che si possa, nei processi di apprendimento, ottenere un migliore risultato attraverso l'uso di strumenti che sollecitino non solo la parte cognitiva e razionale, ma anche quella emotiva. L'utilizzo di metodi attivi risulta funzionali a favorire un processo di self-development del partecipante al corso che diventa soggetto attivo del processo formativo.**

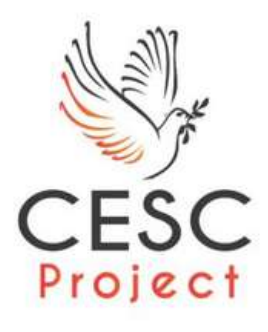

 $\odot$ 

Q

# Grazie!

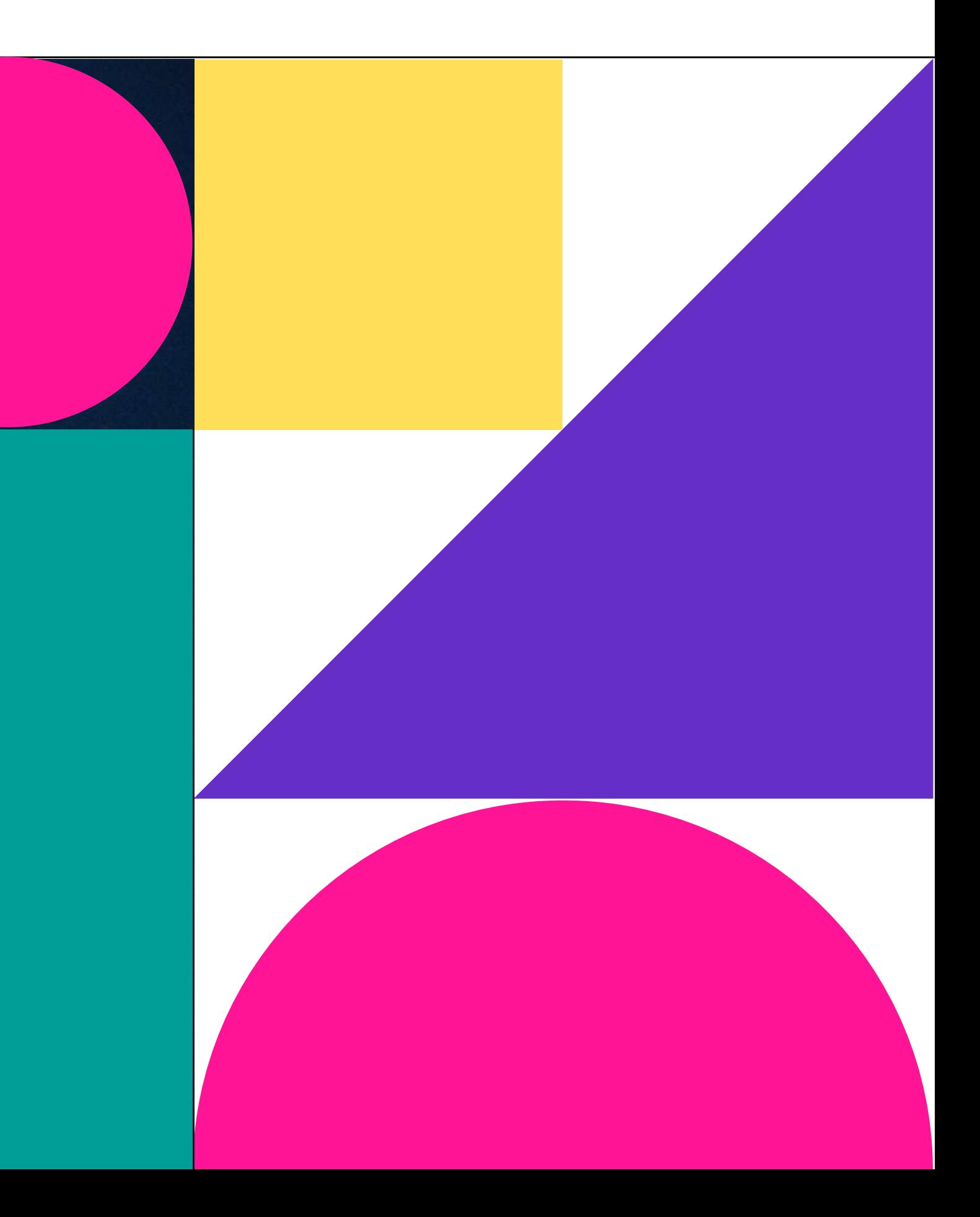